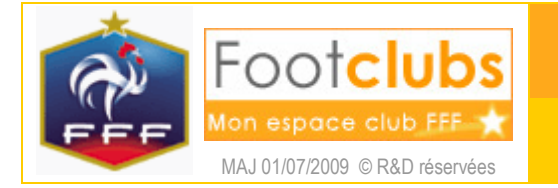

## Editions et extractions

## But

Ce choix permet d'éditer ou d'extraire les données qui concernent les licences du club. Vous pouvez produire des documents (liste, étiquettes) au format PDF (logiciel Adobe Reader requis) ou générer des fichiers de type MS Excel (logiciel Microsoft Excel requis).

## Marche à suivre

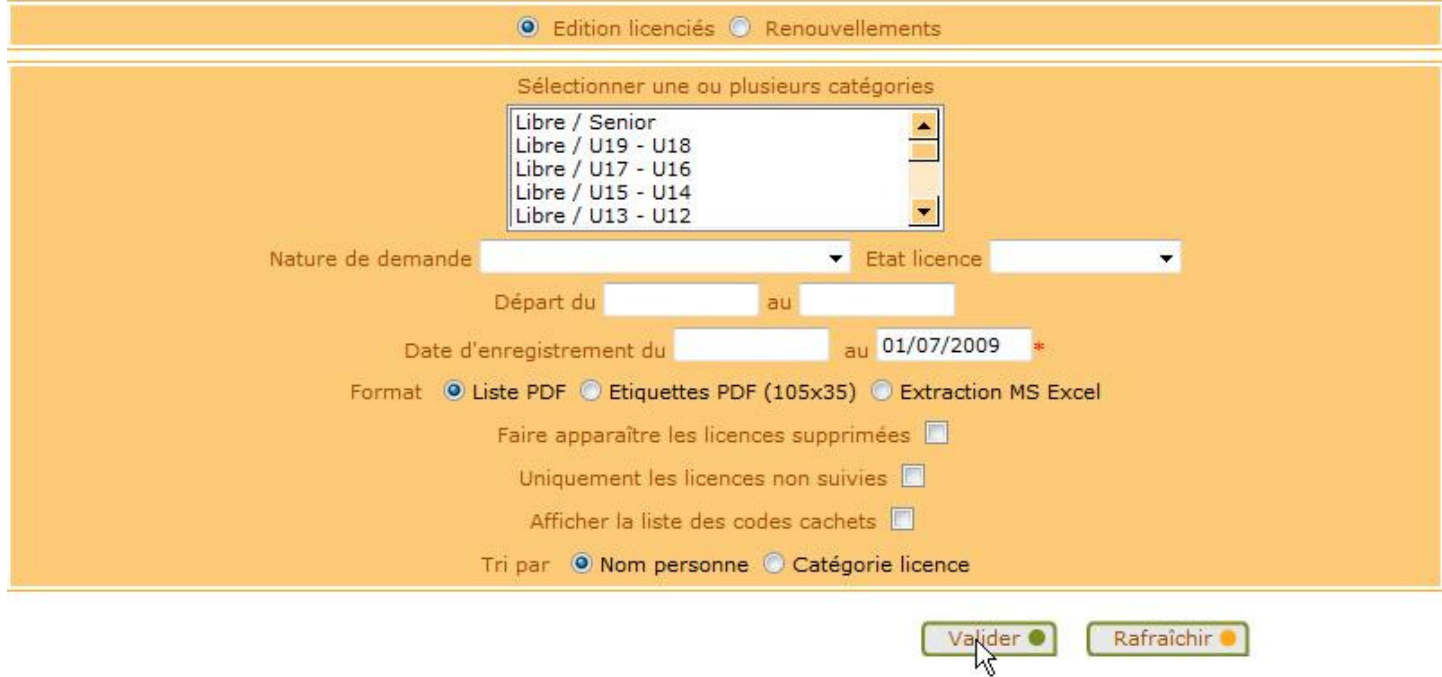

- 1. Vous précisez les critères qui vont filtrer le contenu du document (catégorie, état de la licence, dates d'enregistrements, nature de demande..). Un critère laissé blanc ne s'applique pas et tous les critères saisis s'ajoutent. Par exemple, si la catégorie Libre / U19 - U18 et la nature de demande Renouvellement sont sélectionnées, vous obtiendrez tous les licenciés libres / U19 – U18 qui ont renouvelé.
- 2. Vous choisissez le format du document : liste, étiquettes ou extraction MS Excel.
- 3. Suivant le format, des critères ou des options supplémentaires peuvent être affichés.

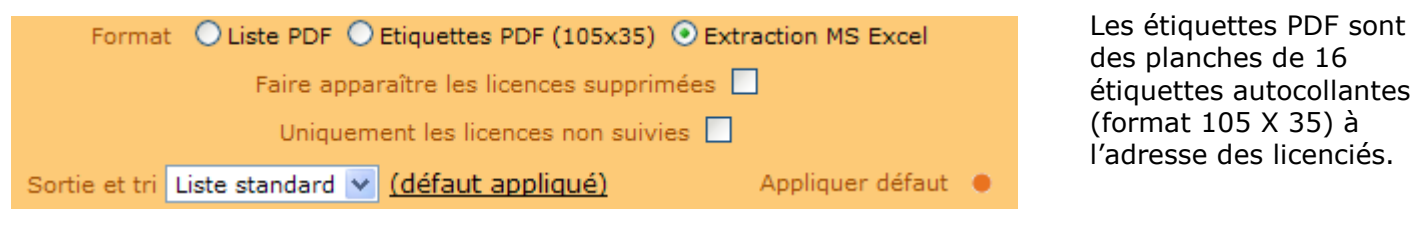

- 4. Pour demander le document, il faut cliquer sur **Valider a**. Pour annuler votre choix et retrouver les choix par défaut, vous devez cliquer sur **Exafraîchir** .
- 5. Vous récupérez le document dans les Travaux demandés <sup>(60</sup>) (cf. fiche MISE EN ROUTE n° 5).

## Dans vos centres de gestion

Lorsque votre ligue régionale l'autorise, vous avez la possibilité de générer la « fiche de demande de licence » pré remplie au nom de tous vos licenciés disponibles au renouvellement.

◯ Edition licenciés ⊙ Renouvellements